AutoCAD PC/Windows [2022]

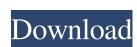

## AutoCAD Crack+ For PC [Updated-2022]

AutoCAD supports many file formats for importing 3D geometry. It supports DWG (2D), DXF (2D), DWG (2D), R32G32B32, R16G16B16F, R8G8B8A8 (1A), and the Open Architecture Format. Other file formats like LWF, MDL, PLY, and STL are also supported. AutoCAD 2016: How does the software work? It is worth to mention that AutoCAD 2017 allows using only DWG formats for AutoCAD 2017 cannot load older DWG files. [top] 1.1.1 Overview To start a new drawing, you must open the drawing file. Opening the file automatically opens the drawing template. If you want to create a new file, you must choose New in the Drawing Template Editor section of the Create menu contains preset templates for drafting, animation, prototyping, and utilities. A template defines the general file structure and properties of a new drawing. The Drawing Template Editor gives you a list of templates for your drawings. You can choose a template from this list or add a new one. A template can contain several settings, as shown in the following table. Name Contains: Some options are only available in specific templates. Most of the time, they are not used, but they are listed for reference. Examples are linked line widths and linked wireframe styles, which were only used in the "Lines" template is set to transparent. The transparent Background of the template is set to transparent. The transparency of the background depends on the "Background" setting. A background color is also shown in the drawing area. These objects: You can draw 3D objects: You can show or hide the wireframe can help you to see the shape of the

## AutoCAD Crack+ Activation Code [2022-Latest]

MicroStation supports an XML-based programming language similar to AutoLISP. MicroStation programming is also supported through Visual Studio. Raster graphics editors for the Microsoft Windows platform in the 1980s and 1990s. Autodesk produced the following 3D image editors for the Macintosh and Windows platforms: Autodesk developed File Converter software for converting Autodesk formats such as DWG and DXF files to other formats. This product allows converting, merging, copying and editing of files. History The Autodesk company was founded in 1982 by a small group of students at Stanford University, who included Kevin Carmony, Paul Deutsch, and Mike Luebbe. The group founded Autodesk to help independent artists and small studios and eventually expanded into a large software company. The company began with their first product, Inventor. This product was based on a programming language called Computer Aided Design (CAD) and graphic interface called the SmallTalk environment. CAD had been used by several of the students including Ed Breen and Michael Benedikt. The Inventor software was the first product to be created by Autodesk. At the time it was one of only two Macintosh CAD programs. Autodesk's first venture outside of CAD was to design a software package for the Sun MicroSystems SPARC workstation. This software, Autocad R17, was a vector graphics product. Autocad, Autocad LT, Inventor, Mirage, Mira, and MicroStation are the product line Autodesk uses the "Autodesk Reference Manual is the user manual for each product. In addition to these products, Autodesk also manufactures parts of AutoCAD and other CAD software. In May 2003, Autodesk acquired AutoCAD Systems and AutoCAD LT from The Carlyle Group. In September 2013, Autodesk sold the AutoCAD and AutoCAD and AutoCAD LT operations to AutoDesk ald647c40b

#### **AutoCAD Crack Activation Code With Keygen X64**

Solution 1 - Generalized keygen for Autodesk product Use this keygen to get 2 Activation keys for Autodesk Architectural Desktop 2016 2- Activation key for Autodesk Architectural Desktop 2016 2- Activation key for Autodesk Architectural Desktop 2017 ![]( After you finished keygen for Autodesk Architectural Desktop for each different version it will generate 2 activation codes ``` #Autodesk Autocad 2016 wget gpg --armor --export 2345 | cut -d " " -f 2 | sed's/^.\*

### What's New in the?

Add comments to designs. Comments can be added in either 2D or 3D; they are accessible in the drafting tab and the comments, such as editable text comments to make notes and comments about elements within your drawings. Change the size, orientation and color of text and make adjustments to fit your needs. You can type and insert hyperlinks to outside files as well. You can also create comments with a comment and hyperlink feature. The design tooltips have been improved. Select the Show Design Tips check box on the Options tab of the Printer Settings dialog box. Design tips are displayed when you select a 2D or 3D object, and when you select a command on the ribbon. In the Previous Versions dialog box, there's a new menu item. Select this menu item to view previous versions of drawings and add signatures to the legends. Signatures are accepted in Adobe PDF and Microsoft Word (in Windows), and in Adobe Photoshop (.psd) and Illustrator (.ai) file formats. Add your own signatures to drawings to PDF, EPS, JPG, PNG, TIFF, DXF, XPS and other file formats. Export drawings with envelopes and Envelope Designs on the Envelope menu. Manage drawing properties such as the color, size and type of signature. Signature settings are saved in the Legacy Printer tab when you select the Create Legacy Printer check box. (video: 8:21 min.) You can easily change the default background color. The Process color dialog box has been improved. You can specify a default text color and background color for new drawings created in your printer's format. You can choose a system or user-defined color, and adjust the color wheels on the left of the dialog box. You can also adjust the color hue, saturation and value to create the best look for your drawings. Tagging: Add revisions and comments to

# System Requirements:

\* Game DVR capability \* USB 2.0 capable and capable of supporting Auto-Update \* Windows XP, Windows Vista, Windows 7, Windows 8 (64-bit or 32-bit OS) Installation Instructions: 1) When the download is complete, unzip the download and use a suitable unzipper to extract the content. 2) Connect USB 2.0 drive to a suitable USB port. If your computer is connected to a USB hub you will have to unplug it first. 3) Plug in your phone

Related links: